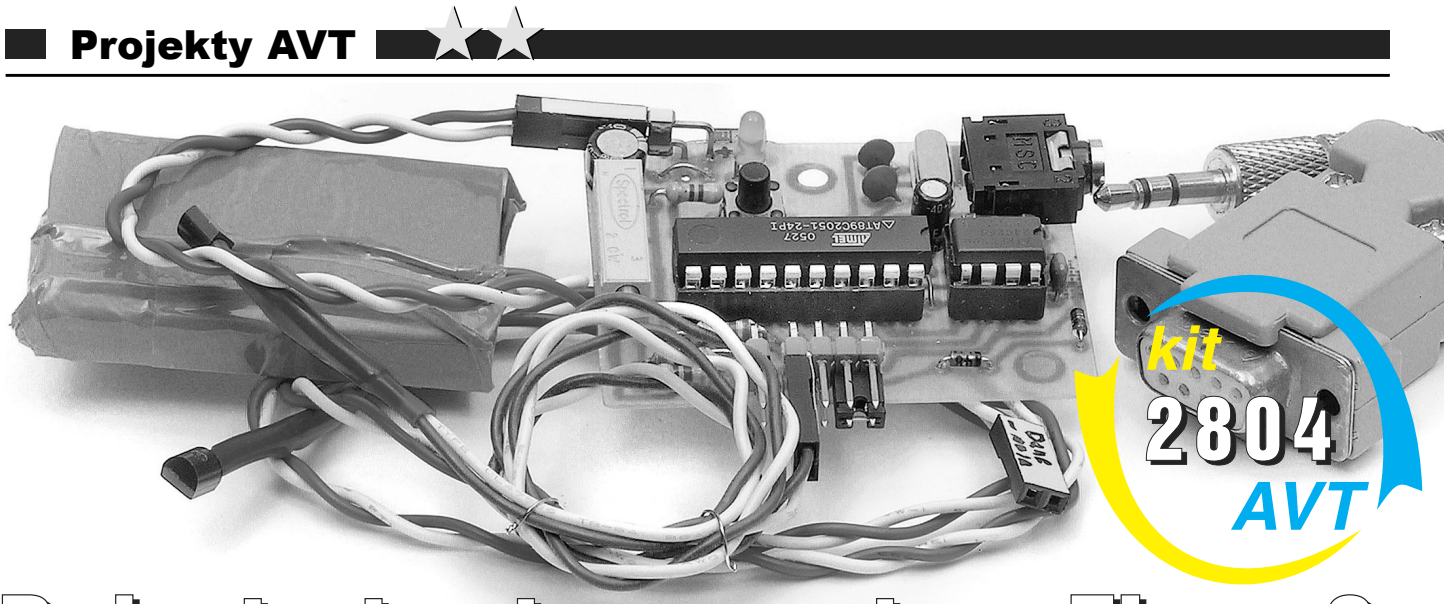

# Rejestrator temperatury TLog\_ 2

Opisany rejestrator służy do zbierania próbek temperatury, a powstał głównie z ciekawości, w jaki sposób zmienia się temperatura w ciągu doby w domu i na zewnątrz. Dysponowałem termometrem zapamiętującym maksymalną i minimalną temperaturę, to mi jednak nie wystarczyło. Aby narysować wykres T(t), potrzebny był "wynalazek" zapamiętujący ją w pewnych odstępach czasu. Najpierw powstała wersja jednokanałowa, ale jak wiadomo apetyt rośnie w miarę jedzenia i "za chwilę" można było już mierzyć temperaturę z dwóch źródeł jednocześnie.

# Charakterystyka układu

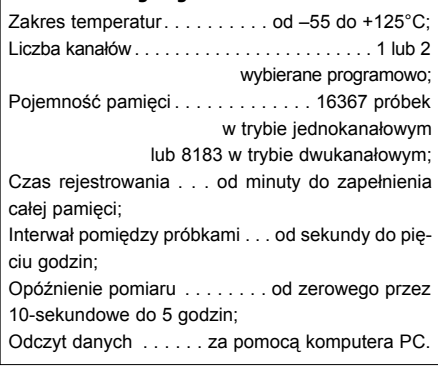

# Opis układu

Na **rysunku 1** przedstawiony został schemat ideowy rejestratora (w skrócie TLog'a), a na **rysunku 2** schemat konwertera poziomów napięć niezbędnego do połączenia TLoga z komputerem. Układ jest bardzo prosty, składa się zaledwie z kilkunastu elementów. Układ U1 jest "mózgiem", a U2 służy mu do zapisywania próbek temperatury i konfiguracji. Czujniki temperatury to U4 i U5.

Procesor AT89C2051 został wybrany ze względu na jego napięcie zasilania 2,7V-6V (ważne przy zasilaniu bateryjnym).

Pewne zainteresowanie mogą wzbudzić diody D1 i D2. Postanowiłem zrobić użytek z wewnętrznego komparatora. Dzięki niemu możemy mieć przybliżoną informację o stanie naładowania baterii. Wspomniane wyżej diody, które w zasadzie same mogłyby mierzyć temperaturę, stanowią niezbyt stabilne źródło napięcia odniesienia. Napięcie to jest porównywane z napięciem uzyskanym z potencjometru P1 włączonego między masę a zasilanie. Diody warto zastąpić "prawdziwym" źródłem referencyjnym, ale jak się nie ma, co się lubi, to się lubi, co się ma. Kiedy napięcie ze ślizgacza P1 spadnie poniżej Uref, dowiemy się, że bateria jest rozładowana. W egzemplarzu prototy-

powym dzieje się tak, kiedy napięcie zasilania spadnie poniżej 3,7V.

Do zasilania układu zastosowano stary akumulatorek z telefonu komórkowego (3,6V 1200mAh). Telefonowi wystarczał na ok. 1,5 dnia, a TLogowi wystarcza na znacznie dłużej. Do jego ładowania używam zasilacza z ograniczeniem prądowym. Napięcie naładowanego akumulatorka powinno wynosić ok. 4,4V, a przy rozładowaniu spada do 3,6V. W zasilaczu napięcie ustawiam na 4,4V, a prąd na 100mA (dla tej pojemności powinien być większy, ale w moim zasilaczu następny to 1A). Ładowanie trwa kilka godzin. Do zasilania można użyć również zwykłej baterii 4,5V lub

9V. W drugim przypadku przydałby się stabilizator 5V.

Do pomiaru temperatury służą czujniki DS18B20. Są skonfigurowane do pracy w 12- -bitowej rozdzielczości. Zasilanie ich przez rezystory 3,3kΩ, a nie jak sugeruje nota 4,7kΩ wynika z niskiego napięcia zasilania całego układu. Okazało się, że im niższe jest napięcie, tym większy błąd pomiaru, do pewnej granicy oczywiście. Kiedy przy rozłado-

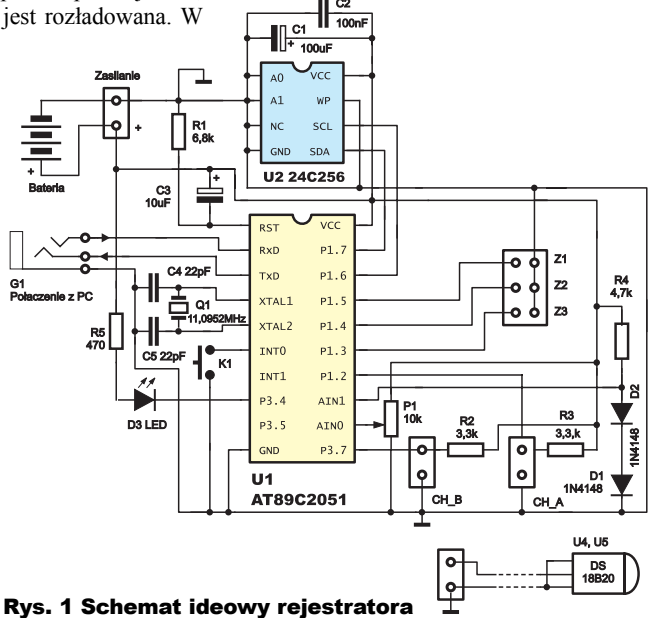

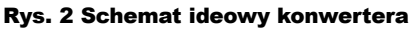

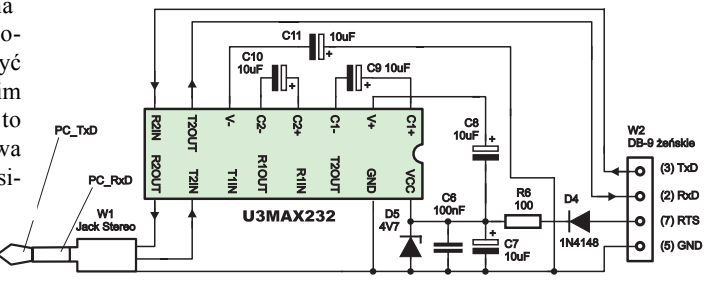

**Projekty AVT** 

wanej baterii testowo gotowałem wodę, przy temperaturze bliskiej wrzenia pojawiły się błędy w komunikacji. Problem można było rozwiązać na dwa sposoby. Przez zwiększenie napięcia zasilania TLoga do 5V lub przez zmniejszenie R2 i R3 do 3,3kΩ. Jeśli ktoś planuje pomiary na większe odległości, powinien zejść jeszcze niżej do 2,2kΩ, a nawet  $1kΩ$ .

Do omówienia został już tylko schemat konwertera napięć. Jest to typowa aplikacja MAX-a. Sygnał RTS (żądanie nadawania) jest ustawiany od razu po zainicjowaniu COM-a, zapewniając zasilanie konwerterowi. Cały układ konwertera zlutowałem na płytce uniwersalnej i umieściłem w dwu połączonych obudowach złącza D-Sub9. Całość, czyli: złącze D\_Sub9+konwerter+Jack Stereo, tworzy zgrabny kabelek do odczytu danych, który może być na stałe podłączony do komputera.

# Opis działania

Obsługa TLoga za pomocą programu okienkowego pod Windows jest intuicyjna. Podstawowym założeniem była jak największa niezależność od komputera, dlatego rejestrator jest wyposażony w dość pojemną pamięć, w której gromadzone są dane. Cykl pomiarowy wygląda następująco:

### ZAPROGRAMOWANIE  $\rightarrow$  WYKONA-**NIE POMIARU → ODCZYT DANYCH**

Jeśli chcemy mierzyć temperaturę z tylko jednego czujnika, zawsze podłączamy go do szpilek CH\_A. Przed pierwszym podłączeniem baterii należałoby założyć zworkę Z2. Spowoduje to "sformatowanie" pamięci EEP-ROM, tzn. zapisanie w pierwszych 25 bajtach pamięci domyślnej tablicy INFO\_TAB wraz z jej sumą kontrolną (26 bajt). Strukturę tablicy przedstawiono na **listingu 1**. Tablica ta informuje program TLoga po jego "przebudzeniu" o konfiguracji oraz o tym, co się działo przed

# Rys. 3 a i 3b **OR2DU1**

wyłączeniem zasilania. Na szczególną uwagę zasługuje bajt STAN, który przechowuje kod wykonywanej operacji lub błędu.

Zworka Z2 jest założona, podłączamy zasilanie i powinniśmy obserwować ciągłe świecenie diody D3, co oznacza, że pamięć jest przygotowana do pracy. Odłączamy baterię. Zdejmujemy zworkę i znów podłączamy baterię. Jeśli zapis był poprawny i komunikacja z pamięcią oraz czujnikiem CH\_A przebiega poprawnie, zobaczymy błysk diody D3. Ten krótki test "POST" jest wykonywany przy każdym włączeniu zasilania. W tym stanie TLog nie reaguje na przycisk. Jeśli D3 miga szybko przez cały czas, oznacza to jakiś problem, np. odwrotne podłączenie czujnika. Jeśli usuniemy przyczynę awarii, po ponownym podłączeniu zasilania powinniśmy zaob-

serwować nasz upragniony błysk. Po podłączeniu TLoga do komputera dowiemy się dokładnie, o co chodzi.

Przyłączamy do komputera przewód z konwerterem i uruchamiamy program Log-Link2.exe (można go ściągnąć z Elportalu). Naszym oczom ukazuje się okienko z **rysunku 4** podzielone ramkami na 4 podgrupy. Wybieramy port i klikamy na przycisk "Połącz". Następnie podłączmy przewód do TLoga (można to zrobić wcześniej). Klikamy jeszcze tylko "OK" i po upływie ok. 1s mamy już w ramce poniżej informacje o TLogu. Przez cały czas komunikacji rejestratora z komputerem świeci dioda D3. Rejestrator przesyła wypełnioną tablicę INFO\_TAB do komputera i na tej podstawie ustawiane są pola po lewej stronie okienka. Również comboboksy po prawej ustawiane są wg ostatniej konfiguracji.

Wtrącę teraz krótki kurs obsługi programu. Pamiętajmy, że cały czas jesteśmy połączeni. Świadczy o tym zmiana napisu przycisku z "Połącz" na "Rozłącz", zmiana ikony po prawej stronie tego przycisku oraz informacje o TLogu wyświetlone poniżej. Tak więc z lewej od góry mamy "Logger ID". Wskazuje on nazwę rejestratora. Po skasowaniu pamięci będzie to "TLog 2 V1.00". Nazwę możemy dowolnie zmieniać. Dostęp-

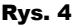

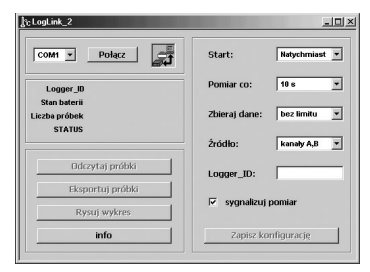

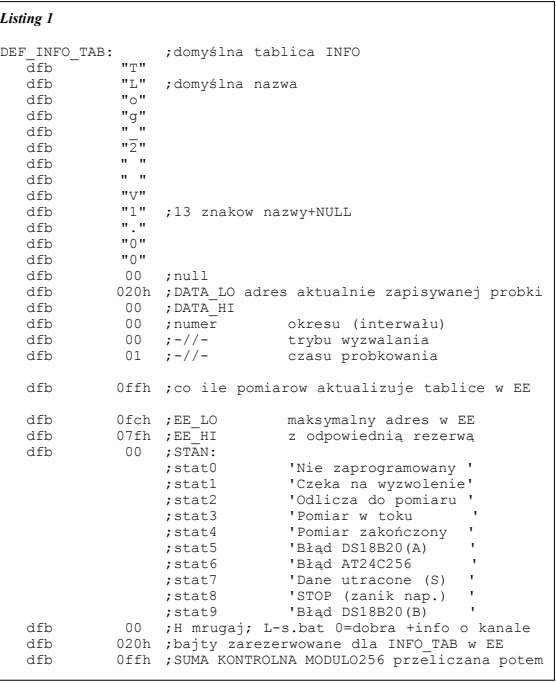

nych jest 13 znaków, wystarczy wypełnić edit identycznie podpisany po prawej stronie. Następnie jest "Stan baterii". Są dwa stany, pierwszy to "OK", a drugi "ROZŁADOWA-NA" wyświetlany na czerwono. To, który jest widoczny, zależy od wyniku porównania napięcia odniesienia z napięciem z P1, opis kalibracji będzie umieszczony dalej. Kolejne pole to chyba najważniejsza informacja. Mówi o ilości próbek zachowanych w pamięci w stosunku do całkowitej pojemności pamięci (również podana w próbkach). Pamięć 24C256 wydawała mi się wystarczająca, jeśli ktoś ma większe ambicje, zawsze może zmienić ją na 24C512, ale wiąże się to również ze zmianami w oprogramowaniu. Przy pierwszym włączeniu pole to ma wartość "0 / 16367", co oznacza, że pamięć jest pusta, przycisk "Odczytaj próbki" jest nieaktywny. Ostatnim już elementem tej grupy jest pole "STATUS", które wymaga nieco szerszego komentarza. Wszystkie możliwe do wyświetlenia komunikaty widoczne są na listingu 1 (komentarz do STAN). Jest ich 10. Jeśli kasowaliśmy pamięć, to widzimy komunikat stat0 "Niezaprogramowany". Rejestrator nie wykonuje żadnej ciekawej operacji. Komunikaty błędów zobaczymy, kiedy pojawią się problemy z transmisją pomiędzy pamięcią czy czujnikami, spowodowane np. uszkodzeniem przewodu. Po zapisaniu konfiguracji (przyciskiem "Zapisz konfigurację") i ponownym podłączeniu TLoga do komputera zobaczymy stat1. Jest to jedyna sytuacja, kiedy rejestrator zareaguje na wciśnięcie przycisku K1. Należy pamiętać, że rejestrator można podłączyć do komputera w każdej chwili, dzięki czemu wiadomo, w jakim stanie się znajduje. Kiedy zostanie wyzwolony przyciskiem i

# Projekty AVT

wybraliśmy start z opóźnieniem, zobaczymy komunikat "Odlicza do pomiaru". "Pomiar w toku" oznacza normalną pracę TLoga, czyli zbieranie danych, a w polu "liczba próbek" zobaczymy aktualną ich ilość w pamięci. Możemy je odczytać, nawet jeśli pomiar nie dobiegł końca. Stat4 jest oczywisty. Komunikat stat7 "Dane utracone (S)" oznacza błąd sumy kontrolnej w INFO\_TAB, również jeśli nie kasowaliśmy pamięci zworką Z2, zobaczymy ten komunikat, ale nie ma czym się martwić. Istotny jest jeszcze stat8 "STOP (zanik nap.)". Pojawi się jeśli np.przez przypadek odłączymy zasilanie od zbierającego dane TLoga. Jednak próbki nie są bezpowrotnie stracone i można je wszystkie odczytać, nawet jeśli "Liczba próbek" wskazuje, że jest ich 0.

Przebrnęliśmy przez komunikaty statusu, nasz rejestrator jest podłączony, D3 świeci. Spójrzmy na grupę elementów po prawej stronie okna.

*Start:* Wskazuje TLogowi, jaki czas ma upłynąć pomiędzy wciśnięciem przycisku K1 a pierwszym pomiarem temperatury. Mamy do wyboru 8 czasów. Wybranie pierwszego "natychmiast" oznacza, że sekundę po wciśnięciu K1 zapisywana jest do pamięci pierwsza próbka temperatury.

Pomiar co: Mówi o "częstotliwości próbkowania", a właściwie o czasie pomiędzy kolejnymi pomiarami temperatury. Wybieramy sobie 1 z 17 (od 1s do 5h). W trybie jednokanałowym zapełnienie pamięci przy pomiarze co sekundę zajmuje ok. 4,5h. Mnóstwo danych do analizy. Za to przy pomiarze co 5h zapełnienie pamięci zajmie ...... DŁUGO.

*Zbieraj dane:* Wyznacza czas, przez który TLog będzie pobierał próbki temperatury. Pierwsza opcja to "bez limitu", czyli do zapełnienia pamięci. Dalej jest jeszcze 9 innych możliwości. od "przez 1min" do "przez 48h". Jeśli np. wybraliśmy zbieranie danych przez 48h i pomiar co 1s, to pamięć skończy się po 4,5h. Nie spowoduje to żadnego błędu, tylko wcześniejszy koniec pomiaru. I odwrotnie. Jeśli wybierzemy zbieranie danych przez 1h i pomiar co 5h, to do pamięci trafi tylko jedna próbka temperatury, zmierzona zaraz po wciśnięciu K1, dlatego należy optymalnie dobierać te dwa parametry.

*Źródło:* Bardzo ważny combobox, który wskazuje tryb pracy. Jeśli pomiar ma być jednokanałowy, to zawsze jest to kanał A. W tej sytuacji czujnik kanału B można odłączyć i nie spowoduje to błędu. Taka konfiguracja daje 2x więcej pamięci niż praca w trybie dwukanałowym. Przy wybraniu opcji "kanały A,B" mamy do dyspozycji 2 niezależne czujniki temperatury, ale miejsce w pamięci na "tylko" 8183 próbki. Jeśli wybieramy drugą opcję, należy przed zapisaniem konfiguracji podłączyć czujnik kanału B.

*Logger\_ID:* Tu wpisujemy nową nazwę, może to być np. data pomiaru, miejsce lub dowolny ciąg znaków. Jeśli będzie ich więcej niż 13, nazwa zostanie automatycznie obcięta.

*Sygnalizuj pomiar:* Zaznaczenie powoduje błyskanie diody w czasie, kiedy wykonywany jest pomiar temperatury. Ze względów oszczędnościowych można nie zaznaczać. Założenie zworki Z1 ma taki sam skutek, jak, ustawienie programowe. Jeśli zworka jest założona lub zaznaczono "sygnalizuj pomiar" ,dioda będzie błyskać.

Przykładowo, mamy ochotę dowiedzieć się: "Jak zmienia się temperatura w pokoju w zależności od temperatury grzejnika w ciągu nocy?". A dokładniej od północy do południa, ale chcemy wcześniej iść spać. Podłączamy TLoga do komputera i ustawiamy:

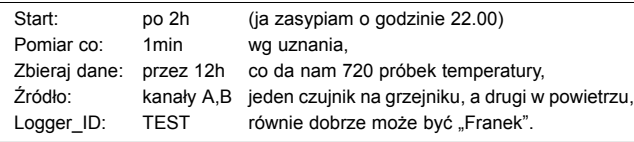

Jeśli życzymy sobie miganie diody przy każdym pomiarze, zaznaczamy checkbox. Zostało już tylko kliknąć w "Zapisz konfigurację". Program zapyta, czy chcemy skasować pamięć próbek. Jeśli pamięć jest pusta, to bez znaczenia w co klikniemy, chyba że w "Anuluj". To spowoduje rezygnację z programowania konfiguracji.

Trzeba wiedzieć, że rejestrator umożliwia dopisywanie próbek do pamięci. Wyobraźmy sobie, że chcemy w pewnym momencie zmienić parametry pomiaru bez utraty wcześniej zebranych danych. Można je oczywiście najpierw zapisać na dysku, ale można również nie kasować pamięci, co spowoduje dopisywanie kolejnych próbek do już zachowanych. Nie można dopisywać do pamięci, gdy jest cała zapełniona, o czym poinformuje nas odpowiedni komunikat.

Zaprogramowaliśmy konfigurację i potwierdziliśmy to "OK" w ostatnim komunikacie. W tej chwili program się rozłącza, a rejestrator wykonuje programowy reset. Można go już odłączyć od komputera. TLog jest "uzbrojony" i czeka na wciśnięcie K1 wyzwalające pomiar. W celach testowych połączmy się jeszcze raz i sprawdźmy status. Jest oczywiście zgodny z naszymi oczekiwaniami. Rozłączamy się i jeśli jest już 22.00 wciskamy K1. Dioda D3 miga 1 raz, co oznacza reakcję na przycisk i wystartowanie odliczania. Od tej chwili można go już wciskać dowoli, nie będzie to miało znaczenia, gdyż po wyzwoleniu przerwanie INT0 jest blokowane. Obecnie TLog "odlicza do pomiaru" przez 2h (co można sprawdzić). Takie właśnie opóźnienie ustawiliśmy. Gdyby go nie było (start: "natychmiast"), po wciśnięciu K1 widoczne byłyby 2 błyski. Pierwszy – wyzwolenie, a drugi – pomiar, pod warunkiem że sygnalizacja pomiaru – włączona lub założona zworka Z1. Po upływie 2h oczekiwania TLog będzie przez 12h co 1min zapisywał próbki temperatury.

Wyobraźmy sobie, że budzimy się jeszcze przed południem i chcemy z ciekawości zobaczyć, co zmierzył nasz rejestrator. Chociaż pomiar nie jest jeszcze zakończony, możemy podłączyć się do TLoga i zobaczyć, co się dzieje. Po podłączeniu zobaczymy liczbę zebranych próbek i status: "pomiar w toku". W trakcie komunikacji TLoga z komputerem, czyli kiedy D3 świeci, próbkowanie jest zawieszone. Oznacza to jakby pauzę dla TLoga. Mały przykład: Ustawiamy sobie pomiar co sekundę przez minutę i startujemy go natychmiast. Po 30s łączymy się z TLogiem i widzimy, że zachował 30 próbek. Przez godzinę nic nie robimy. Następnie się rozłączamy i widzimy,

że rejestrator pracuje jeszcze przez 30s, czyli resztę czasu, przez jaki miał zbierać dane. Pomiar jest zakończony.

Wróćmy do naszego przykładu. Rano pamięć rejestratora na pewno nie będzie pusta, więc zobaczymy aktywny przycisk "Odczytaj próbki". Dzięki niemu możemy przesłać zawartość pamięci TLoga do komputera. Przesłanie całej pamięci trwa 43s. Po odczytaniu uaktywnią się dwa kolejne bardzo ważne przyciski.

"*Eksportuj próbki*" zapisuje dane do pliku tekstowego, z którego łatwo je skopiować. Daje to możliwość dalszej ich obróbki np. w programie arkusza kalkulacyjnego można narysować ładny wykres lub pobawić się funkcjami statystycznymi. W pliku zapisane są wszystkie informacje o pomiarze, a niżej pobrane próbki temperatury, które eksportowane są jako liczby z 4 cyframi po przecinku. Ponieważ czujniki DS18B20 pracują w 12– bitowej rozdzielczości, krok pomiaru wynosi 0,0625°C. Szkoda, że nie oznacza to również takiej dokładności. Kliknięcie na przycisk spowoduje wyświetlenie standardowego dialogu "GetSaveFileName". Nadajemy nazwę (domyślnie jest to wartość z Logger\_ID), wskazujemy miejsce i zapisujemy owoc działań rejestratora. W trybie jednokanałowym w pliku zobaczymy jedną kolumnę liczb. W trybie dwukanałowym będą tam dwie kolumny oddzielone znakiem tabulacji.

Po odczytaniu próbek uaktywnia się również przycisk "Rysuj wykres". Z tej funkcji jestem najbardziej dumny. Spójrzmy na **rysunek 5**, który przedstawia wykres narysowany przez program LogLink2. Pokazuje próbki z autentycznego pomiaru, jaki wykonałem dla zademonstrowania programu. Wykres A (czerwony) obrazuje temperaturę podgrzewanej do wrzenia wody. Wykres B (niebieski) to temperatura garnuszka, która, jak widać, szybko rosła i przekroczyła zakres pomiarowy czujnika. Program rysuje ją na poziomie 127°C. Na wykresie widać również, że ta część szybciej się ochłodziła. To dlatego, że nalałem mało

# Projekty AVT

wody, a czujnik B przyczepiłem na górze garnuszka. Oś Y podpisana jest wartościami temperatury, a oś X kolejnymi numerami próbek. W prawym górnym rogu są checkboksy służące do włączania linii pomocniczych, w przykładzie. Pomocnicze linie poziome są rysowane w odstępie co 5 stopni, a pionowe co 2 próbki. Jeśli życzymy sobie oglądać tylko jeden kanał, odznaczamy odpowiedni checkbox z dwóch kolejnych poniżej. Gdy zapamiętanych próbek było więcej niż sto, na dole okna pojawi się ScrollBar umożliwiający przesuwanie. Wykres jest rysowany w przybliżeniu do jednego stopnia, dlatego w tytule okna napisałem "orientacyjny".

### Rys. 5

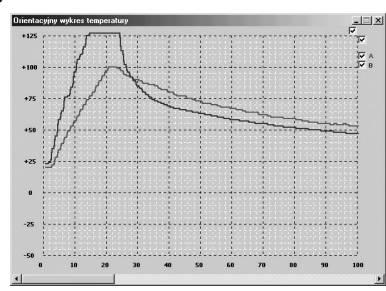

Cały czas mamy w wyobraźni nasz przykład. Połączyliśmy się, odczytaliśmy próbki, obejrzeliśmy wykres. W statusie widnieje "Pomiar w toku" więc rozłączamy się i pozwalamy TLogowi dokończyć pomiar. Teraz próbkowanie nie skończy się dokładnie w południe, ale będzie opóźnione o czas trwania połączenia. Powiedzmy, że o pięć minut. Łączymy się około godziny 12.05, status: "Pomiar zakończony" oznacza koniec cyklu pomiarowego. Możemy spokojnie odczytać próbki, których w przykładzie jest 720. Zostaje już tylko zapisanie danych do pliku.

# Opis programu

Nie ma większego sensu opisywać budowy programu na komputer PC. Warto dodać, że jest napisany w czystym asemblerze i był testowany pod kontrolą Windows 95, 98, Me, XP. Obsługa programu jest intuicyjna, rzeczy niedozwolonych po prostu nie da się wykonać. Myślę tu np. o już wspomnianym dopisywaniu do pełnej pamięci.

Program sterujący rejestratorem również został napisany w asemblerze. Kod wynikowy (BIN) zajmuje 1,62kB, więc jeszcze trochę pamięci się "marnuje". Algorytm działania jest bardzo prosty:

- 1) Inicjowanie procesora (pamięć, porty, timery, przerwania).
- 2) Próba odczytu INFO\_TAB z pamięci eeprom (listing 1), jeśli nieudana, to z FLASH.
- 3) Inicjowanie zmiennych wg odczytanej tablicy. 4) Test czujników.
- 5) Przejście do pętli głównej (listing 2).

**Listing 2** przedstawia pętlę główną wraz ze wszystkimi procedurami. W zależności od stanu odpowiedniej flagi następuje skok z jej

wyzerowaniem, wykonanie procedury *Listing 2* obsługi i powrót do pętli. Zerowanie flagi nie dotyczy obsługi błędu ATDS\_BRAK, gdyż spowodowałoby tylko jednokrotne mrugnięcie diodą. Po przetestowaniu wszystkich flag procesor przechodzi w stan obniżonego poboru mocy przez ustawienie bitu IDL. Kolejne przychodzące przerwanie budzi procesor i ustawia flagi w zależności od

potrzeb. Usypianie powoduje duże obniżenie prądu pobieranego przez układ. Cała "czarna robota" jest odwalana w przerwaniu od TIMER0. TIMER1 taktuje układ transmisji szeregowej, który pracuje z prędkością 9600Bd. Oto algorytm przerwania T0:

- 1) zachowanie rejestrów i ustawienie TL0 i TH0
- 2) obsługa licznika TMOUT włączanego flagą TOUT
- 3) sterowanie diodą wg flagi BLINK
- odliczanie T\_DOS do pełnej sekundy. Nie, to skok do p. 7)
- 5) odliczanie przed rozpoczęciem pomiaru jeśli flaga ZNODL ustawiona
	- jeśli już to zerowanie ZNODL i ustawienie ZNPOM
	- zmiana STAN, ustawienie VALID – skok do p. 7)
- 6) odliczanie pomiędzy próbkami, jeśli flaga ZNPOM ustawiona
	- ustawianie flagi TERA
	- odliczanie do końca pomiaru, jeśli tak, to 7) zerowanie ZNPOM, zmiana STAN i ustawianie VALID
- 7) przywrócenia zawartości rejestrów, powrót

# Montaż i uruchomienie

Zmontowanie układu nie przedstawia większych problemów, elementów jest niewiele. Układ można zmontować na płytkach drukowanych pokazanych na **rysunkach 3a** i **3b**. Trzeba pamiętać o właściwym kierunku wlutowania diod i kondensatorów, a pod układy scalone należy koniecznie wlutować podstawki. Czujniki zabezpieczono koszulkami termokurczliwymi, ale obudowy zostały nieosłonięte. W prototypie użyto akumulatorka, bateria dosyć szybko się rozładowuje. Między innymi dlatego, że prąd pobierany przez stabilizator nie jest do pominięcia, np. dla układu 78L05 jest to blisko 3mA, kiedy cała reszta pobiera około 2,2mA. Nową baterię do komórki można kupić już za około 20zł. Przy wykorzystaniu akumulatorka układ nie potrzebuje stabilizatora. Konwerter poziomów jest umieszczony w dwu połączonych obudowach (rysunek 2). W moim wykonaniu nie mieścił się w jednej wtyczce, ale może się komuś uda. Jak widać, obudowy mają odcięte zaczepy przytrzymujące złącze. Konieczne było również rozwiercenie otworów, aby, skręcić całość śrubkami M3.

Ostatnia czynność, jaka nam została, to skalibrowanie TLoga, aby prawidłowo wskazywał stan naładowania akumulatorka. Będziemy potrzebowali zasilacza regulowanego

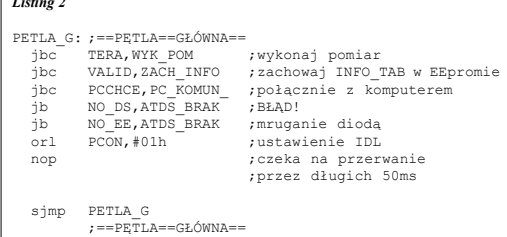

lub rozładowanego akumulatorka. Jeśli dysponujemy zasilaczem, ustawiamy napięcie na poziomie ok. 3,7V. Gdy planujemy wykorzystać zwykłą baterię i lutowaliśmy stabilizator, ustawiamy napięcie tak, aby na procesorze było 3,7V. Będzie to wartość graniczna, poniżej której program LogLink zasygnalizuje rozładowanie baterii. Oczywiście można wybrać inną wartość.

Wyłączamy zasilanie, zakładamy zworkę Z3 i zasilamy układ z przygotowanego źródła. Dioda D3 sygnalizuje teraz stan komparatora. Jeśli dioda nie świeci, oznacza to, że napięcie zasilania jest wyższe od granicznego. Obracamy potencjometrem P1 do momentu, kiedy D3 się zaświeci i cofamy troszkę, aby zgasła, i to wszystko. Gdybyśmy w tym momencie zmniejszyli napięcie zasilające, D3 powinna się zaświecić. Możemy już zdjąć zworkę, TLog jest gotowy do pracy.

Życzę udanych eksperymentów!

# **Arkadiusz Hojka**

*piotrek535@interia.pl*

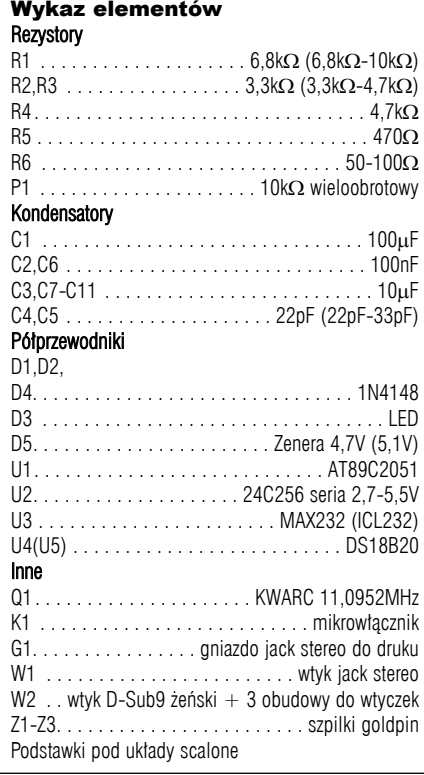

Płytka drukowana jest dostępna w sieci handlowej AVT jako kit szkolny AVT-2804